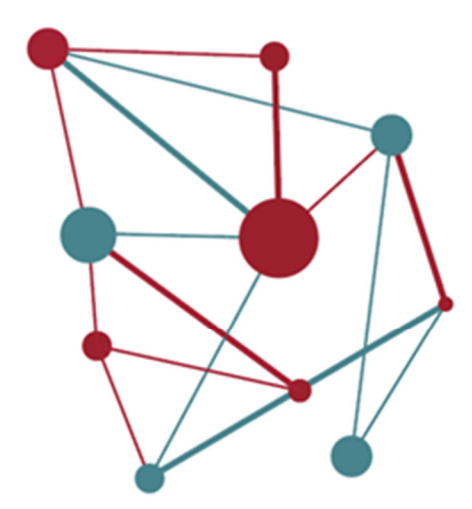

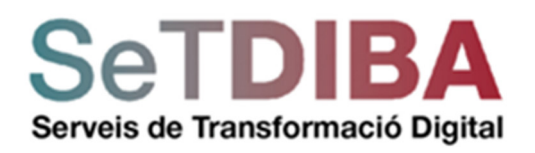

# **GUIA D'ÚS**

# **QUADRE DE COMANDAMENT SEGUIMENT DE LA GESTIÓ MUNICIPAL**

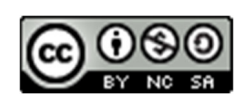

Reconeixement-NoComercial-CompartirIgual CC BY-NC-SA

setdiba.diba.cat 0000

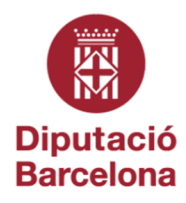

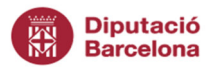

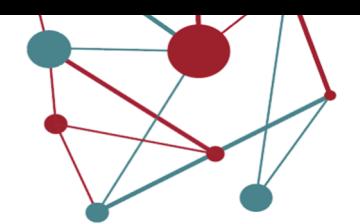

### **Control del document**

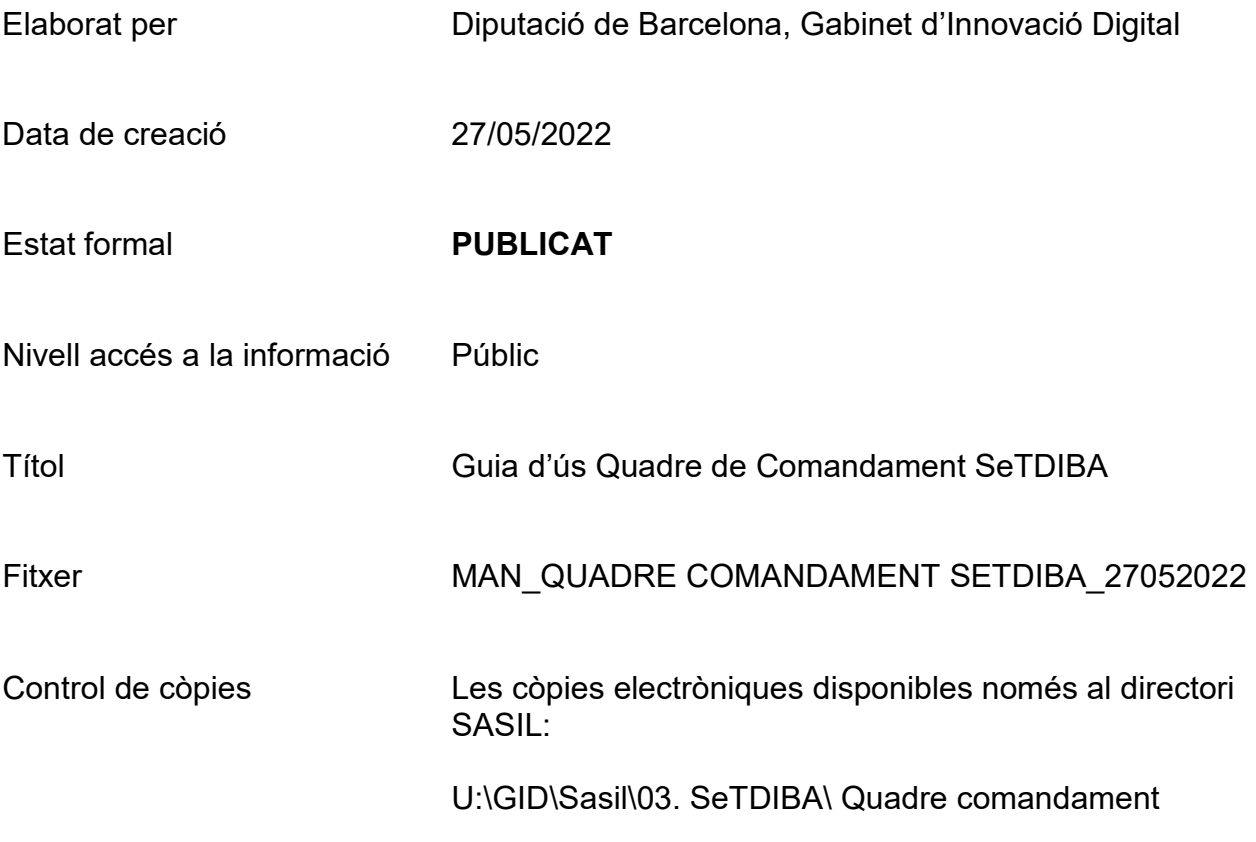

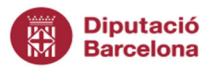

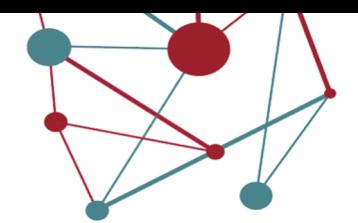

# **Contingut**

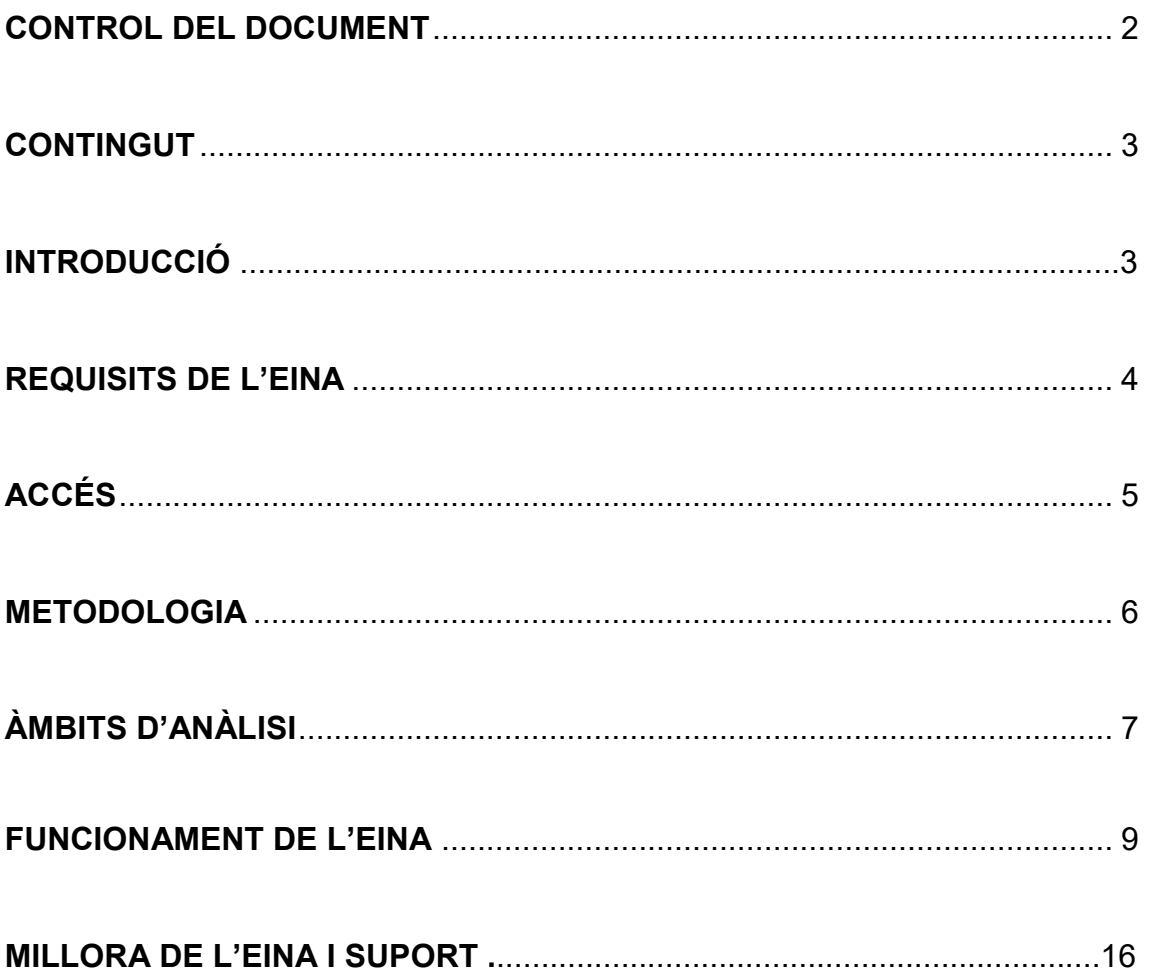

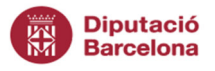

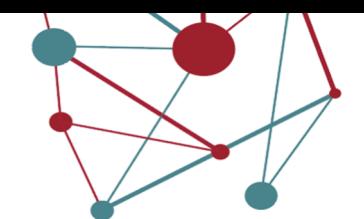

#### Introducció

Aquesta Guia d'ús es un document que, de forma visual i concreta, mostra com accedir i navegar pel Quadre de Comandament de seguiment de la gestió municipal dins el projecte SeTDIBA.

El Quadre de comandament de seguiment del projecte SeTDIBA (endavant QCS) reflecteix la informació més rellevant de la situació de la gestió municipal dels ens locals de la demarcació de Barcelona que tenen implementat el projecte mitjançant dades objectives que permeten analitzar la situació per prendre les decisions més encertades, identificant necessitats, fortaleses i febleses.

Comptar amb aquesta informació es tenir el coneixement del comportament dels serveis públics i poder així prendre decisions públiques basades en dades objectives, i no en sensacions o impressions, tant per a la millora dels serveis públics com per a la millora de la gestió interna de les organitzacions.

Per acabar d'arrodonir la proposta de millora, l'eina proposa una valoració per cadascun dels blocs analitzats i una valoració global de la gestió municipal, que va acompanyada d'un full de ruta personalitzat que, en temps real, proposa actuacions de millora en base a la situació en la que es trobi cadascun dels indicadors analitzats.

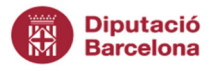

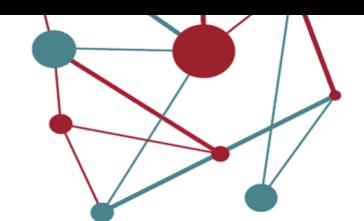

#### Requisits de l'eina

L'aplicació està realitzada amb l'eina Qlik Sense, que es tracta d'una eina de visualització que permet analitzar dades amb facilitat i prendre decisions de forma ràpida. Té la característica de ser una eina responsive, el que permetrà accedir a la eina de forma adaptable a diferents dispositius: tabletes, telèfons intel·ligents, portàtils..

Per accedir correctament a la plataforma es recomana fer-ho des de Chrome o Firefox i no des del navegador Internet Explorer.

**Nota:** volem esmentar que es possible que es doni alguna diferència respecte les dades que contenen les aplicacions amb les que treballen els ens locals ja que, en funció del perfil de l'usuari, es pot tenir accés a expedients i documents, que tot i que es troben dins les eines de gestió, no formen part de la metodologia SeTDIBA al no haver-se fet la integració, com es el cas per exemple del GIA, i que per tant no s'han tingut en compte en la valoració dels indicadors.

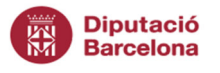

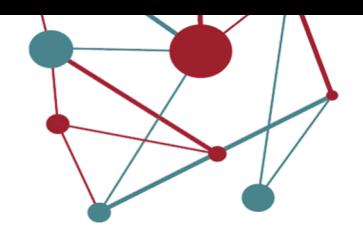

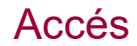

De la mateixa manera que la resta d'aplicacions que la Diputació de Barcelona posa a l'abast dels ens locals, l'aplicació estarà disponible des de l'accés restringit de Diputació de Barcelona:

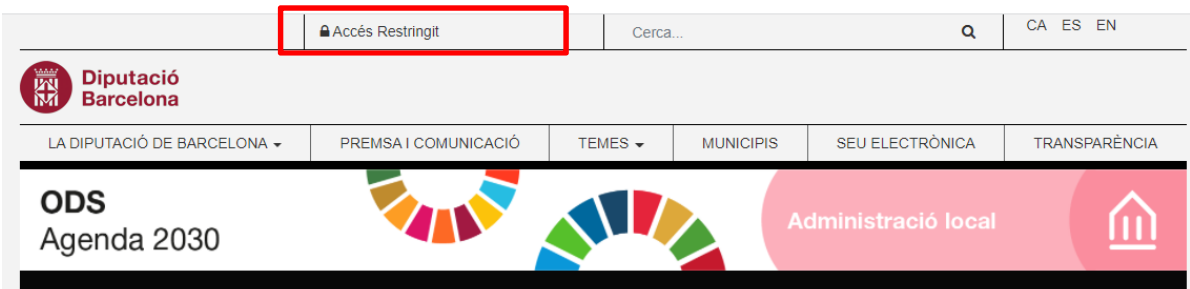

A l'accés restringit accedirem a l'aplicació "QS\_INFOANALISIS". Si no esteu donats d'alta en aquesta aplicació haureu de fer-ho mitjançant l'SVUS:

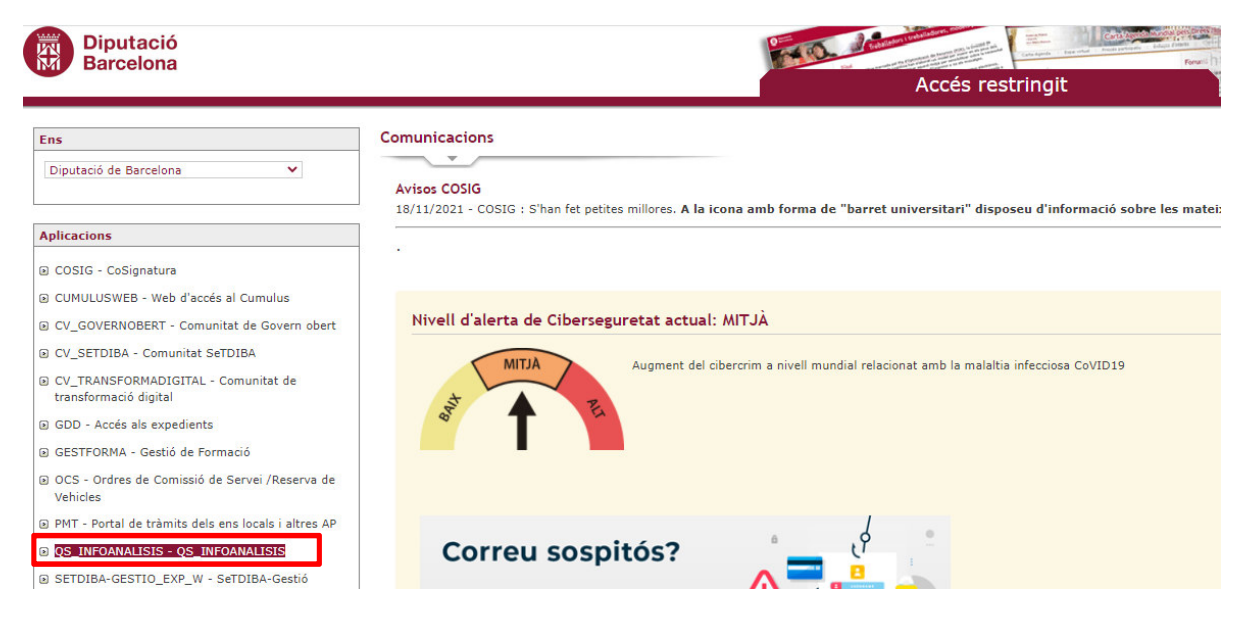

Un cop dins del QS\_INFOANALISIS trobareu el portal de dades "QS\_SeTDIBA\_SEG". Si no esteu donats d'alta haureu de fer-ho mitjançant l'SVUS:

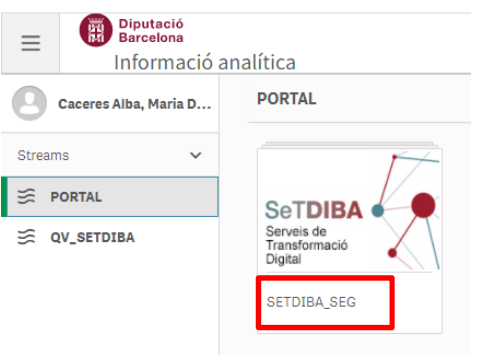

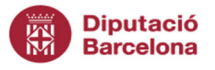

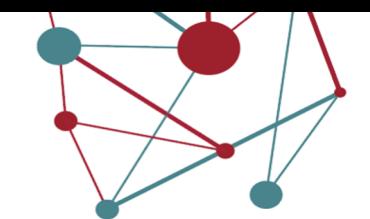

#### Metodologia

El disseny d'aquest quadre de comandament s'ha basat en els sistemes de monitoratge que permeten mesurar una situació des d'un enfoc principalment quantitatiu, tenint com a font de dades els sistemes d'informació que utilitzen els ens locals de la demarcació que pertanyen al projecte SeTDIBA.

La definició dels indicadors ha estat en base a 7 blocs diferencials de la gestió municipal, per a cadascun dels quals hem creat una fitxa de valoració en la que s'ha incorporat el criteri de valoració que es defineix per a cadascun dels indicadors i quin pes específic té cada indicador dins d'aquell bloc.

El sistema de valoració global del Quadre de comandament es de 100 punt (100%), i el sistema de semàfors general presenta els resultats:

**Vermell:** valor per sota del 30%, valoració de consolidació insuficient requereix d'actuacions de millora immediates.

**Ambre:** valor entre el 50% i el 30%, valoració de consolidació que requereix millores a curt/mig termini.

**Verd:** valor superior al 5%, bona valoració de consolidació. S'haurà d'analitzar en cada cas quin marge de millora es pot trobar.

El Quadre de comandament s'ha dissenyat pensant en ser una eina de millora contínua i com a font de dades reutilitzables pels ens locals, per això cadascun dels indicadors valorats disposa d'una taula de dades descarregable en format excel, per tal que les dades puguin ser exportades i explotades pels usuaris, per donar-li altres usos pràctics, com el seguiment o publicació en portals o bases de dades.

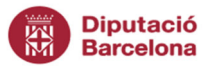

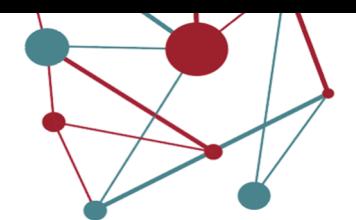

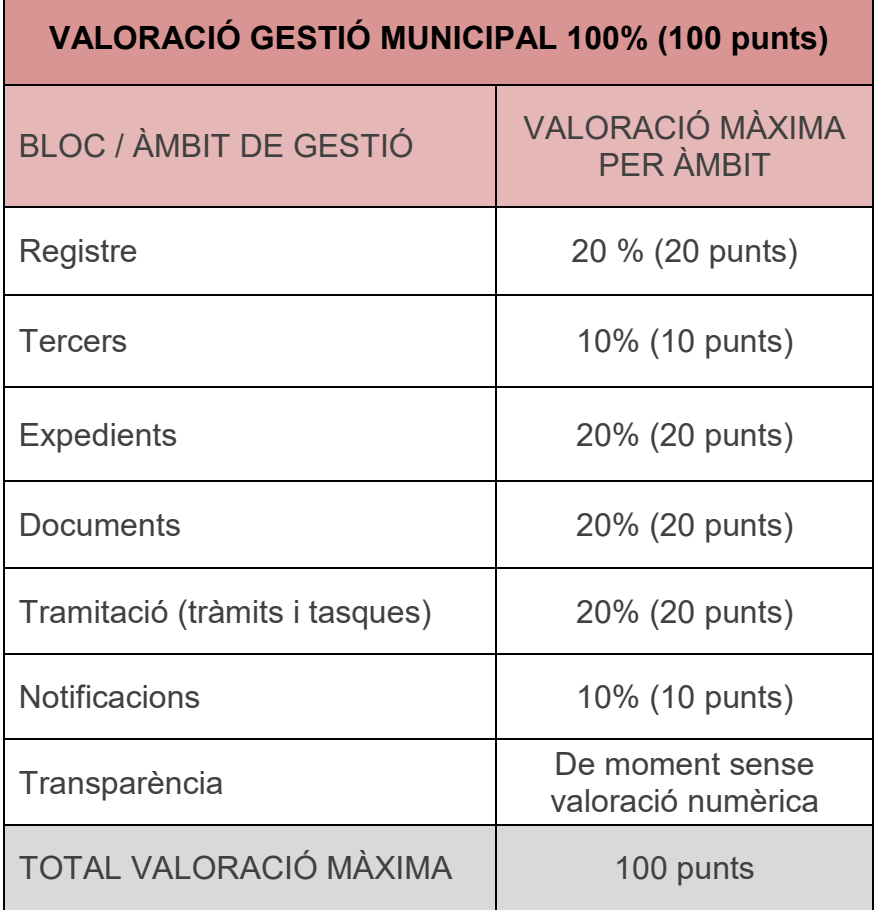

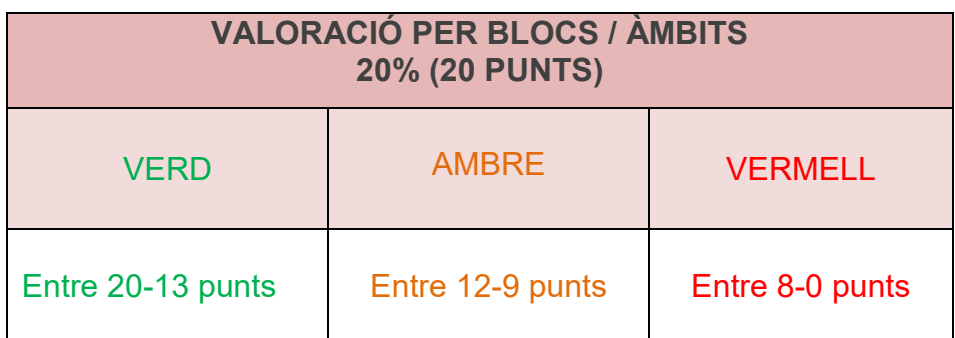

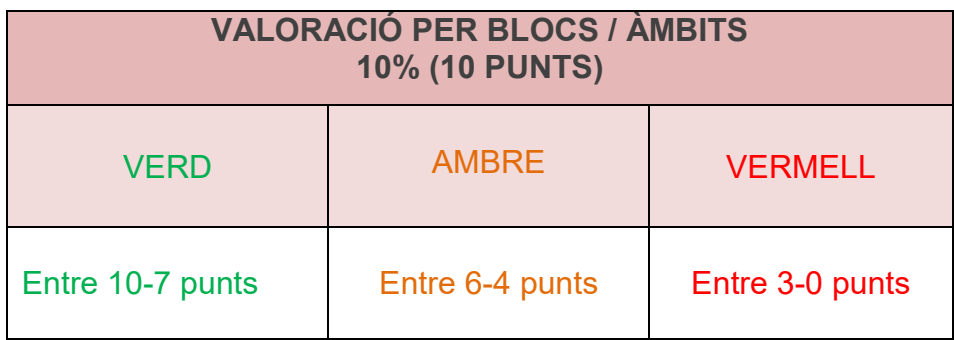

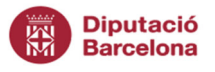

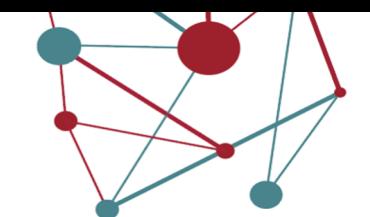

# Àmbits d'anàlisi

Els 7 blocs o àmbits d'anàlisi que mostra el Quadre de comandament son:

- Registre: mostra indicadors generals de la gestió del registre: l'ús del canal electrònic respecte el presencial, la rapidesa en diligenciar anotacions de registre, així com la relació electrònica amb els subjectes obligats a relacionar-se electrònicament per llei.
- Tercers: mostra l'estat de la gestió de la base de dades d'interessats en els procediments: duplicats, empreses i entitats sense dades per poder notificar, interessats que els falten dades importants, etc.. D'aquesta gestió dependrà la facilitat/dificultat amb què gestionem les notificacions electròniques.
- **Expedients:** mostra el volum d'expedients oberts i gestionats, si els registres diligenciats es comencen a tramitar de manera diligent, el control sobre els terminis i els responsables dels expedients i dona una informació addicional de quina es la situació de la gestió dels expedients en les diferents Unitats de Treball (UT) de cada ens local, així com el nombre d'expedients que tenim adormits (sense cap tràmit pendent).
- **Documents:** quina documentació es genera, i si tota la documentació s'està guardant dins d'expedient i quines tipologies documentals son les que més es generen.
- **Tramitació (Tràmits i tasques):** mostra la situació de la tramitació en l'ens local, quants tràmits i tasques pendents de gestionar tenim, en quines unitats de treball s'han de revisar els terminis, de quins tipus son els tràmits que més utilitzem, en quina situació estan.
- **Notificacions:** mostra l'estat de la gestió les notificacions: si es fan moltes notificacions en paper, si s'està notificant des de fora del sistema, si els interessats recullen les notificacions, si s'està notificant en paper als col·lectius obligats, quin tipus d'error es realitza més habitualment a l'hora de notificar.
- **Transparència:** des del gestor d'expedients, disposem de sèries documentals de les que recollir algunes dades que ens permetrà publicar dades o visualitzacions al portal de transparència. Aquest tauler ens permet veure si estem introduint aquestes dades i per tant, si ens estem preparant per a ser més transparents de manera automàtica.

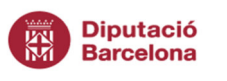

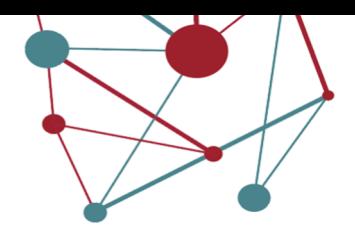

#### Funcionament de l'eina

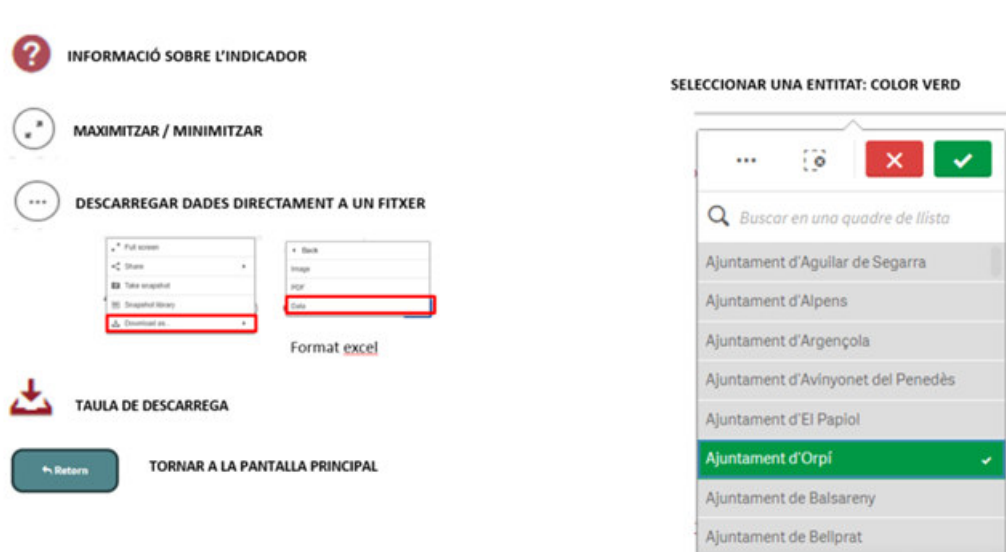

# Claus per navegar per l'aplicació

A cadascun dels àmbits o blocs es troba un menú principal des del que es pot canviar d'àmbit en qualsevol moment, es pot seleccionar l'any sobre el que volem obtenir els resultats o l'entitat o ens local sobre el que volem treballar, en el cas que la persona usuària tinguí accés més d'un ens local:

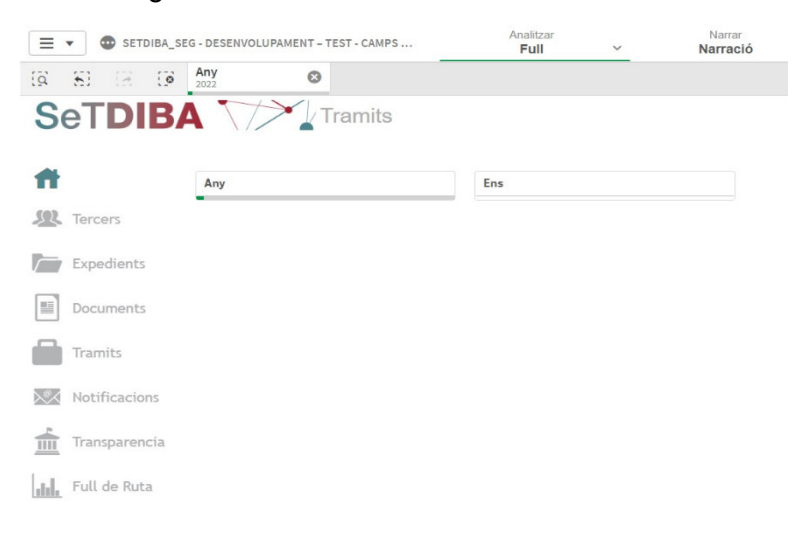

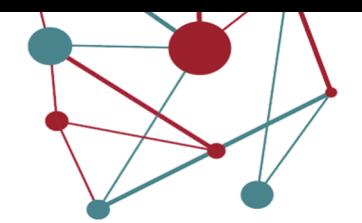

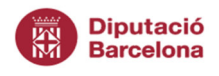

### Pantalla principal

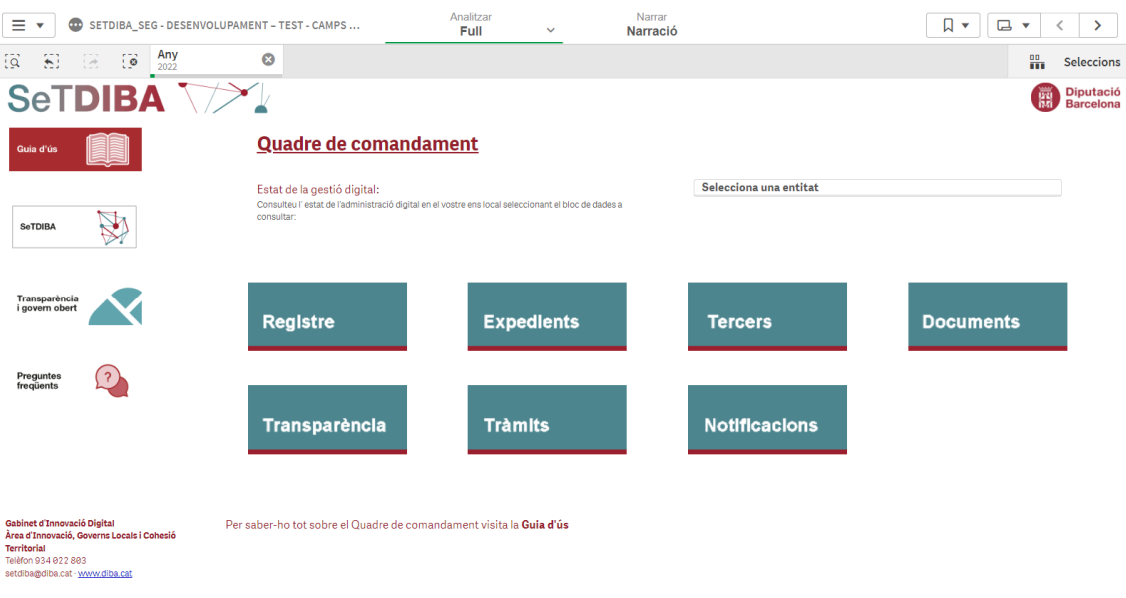

Des de la pantalla principal podrem escollir l'entitat a la que volem accedir, en cas de que la persona usuària tingui accés a més d'una entitat, i també als diferents blocs o àmbits de gestió.

Des de la mateixa pantalla podrem accedir a alguns enllaços d'interès del projecte SeTDIBA i a aquesta guia d'ús.

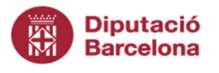

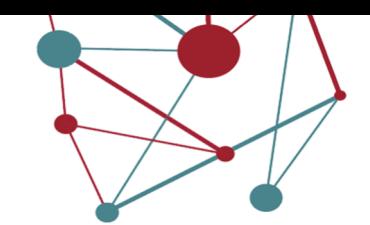

#### Navegació

Si voleu tenir més informació dels criteris que s'han tingut en compte a l'hora de valorar cadascun dels indicadors podeu accedir a la icona d'informació. Se us obrirà una finestra emergent amb l'explicació del que s'ha tingut en compte a l'hora de fer la valoració:

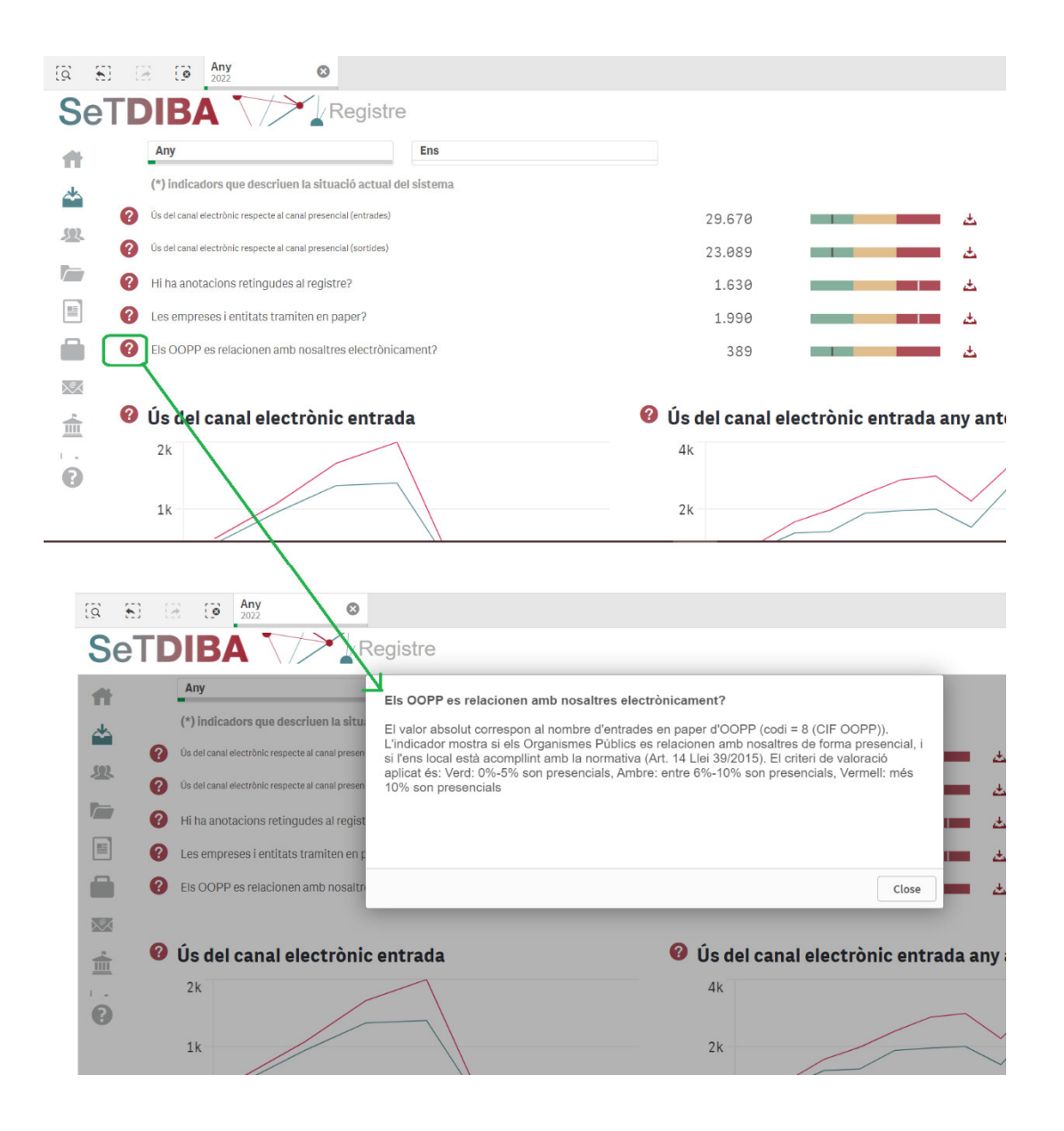

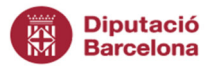

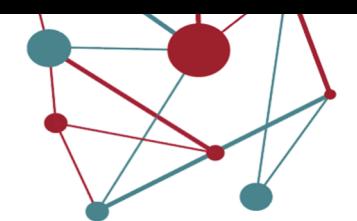

Si necessiteu tenir el detall de les dades dels indicadors us podreu descarregar les dades en format excel (o pdf):

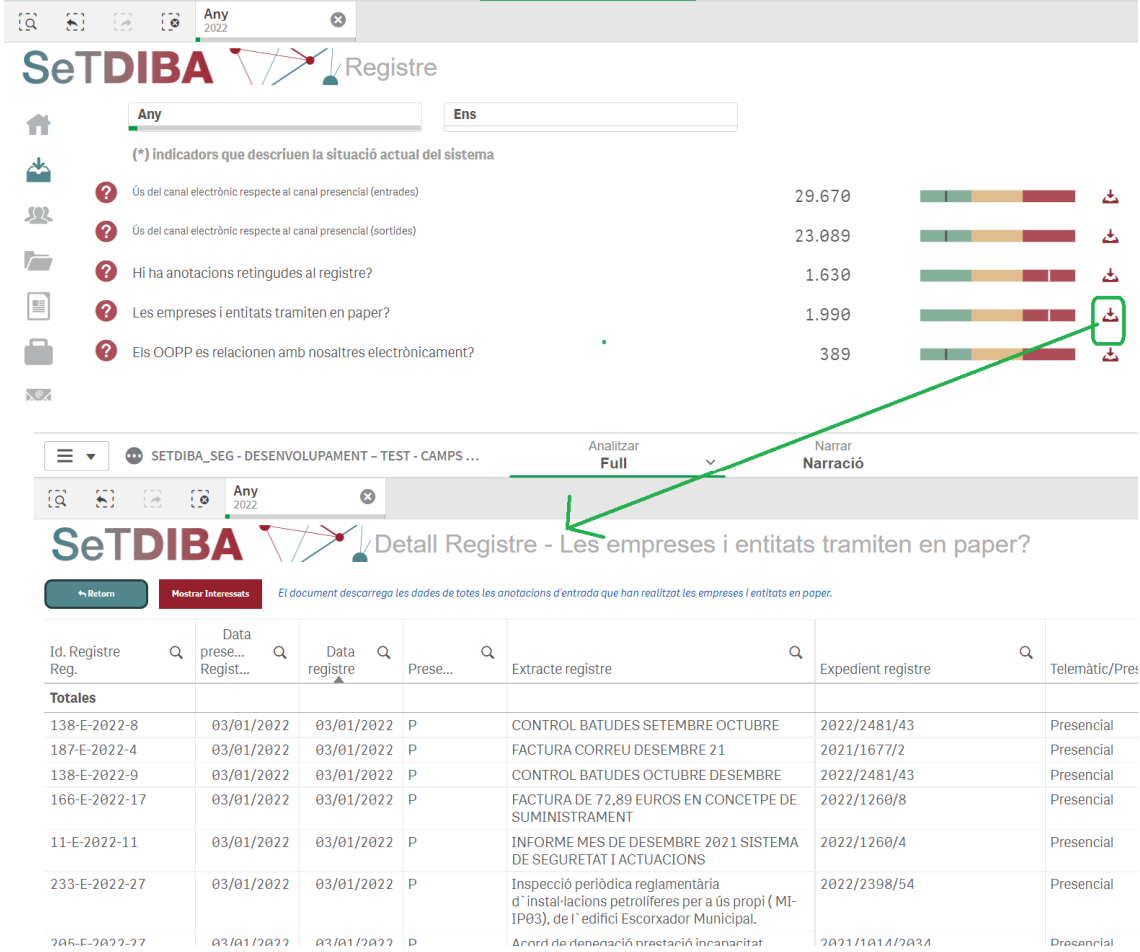

Per tornar al Quadre de comandament, després d'haver obert el descarregable, ho haureu de fer des del botó retorn:

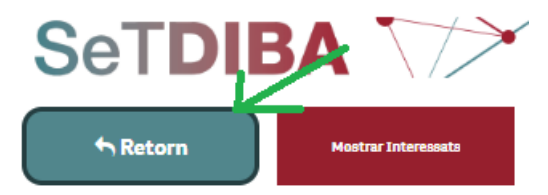

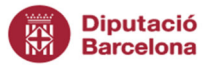

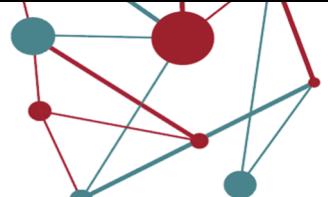

Si des dels gràfics voleu tenir les dades en valors absoluts, només heu de navegar per sobre del gràfic i se us obrirà el detall que incorpora cadascun dels gràfics:

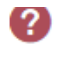

#### Quines UT no estan treballant amb tràmits?

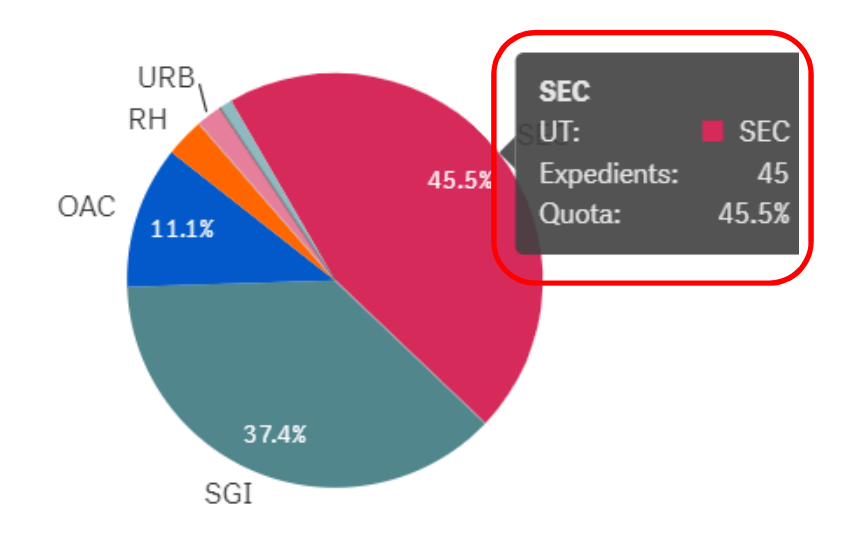

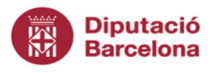

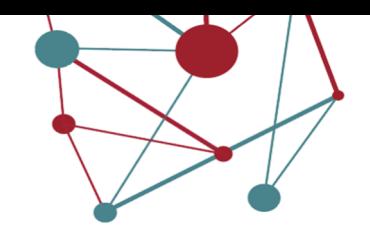

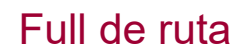

Si voleu tenir una valoració de la situació de la gestió municipal, podeu obrir el full de ruta des del menú lateral:

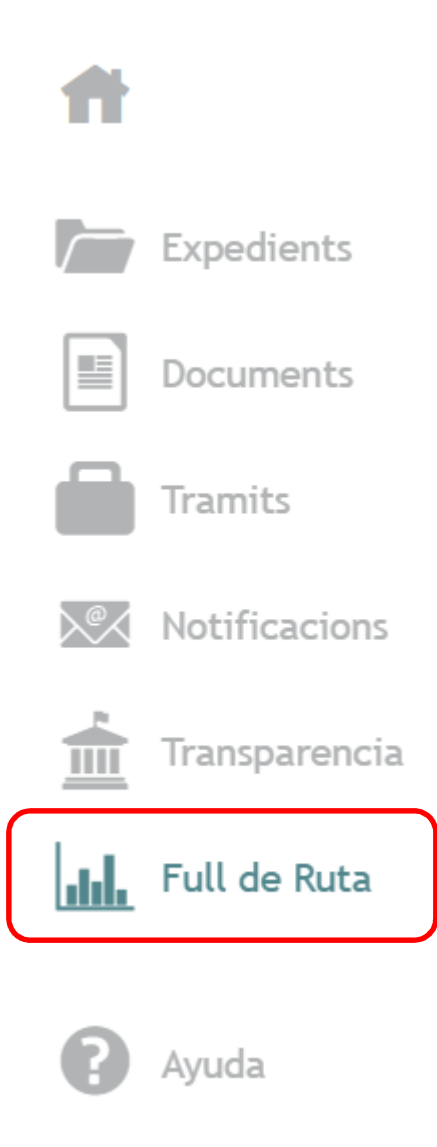

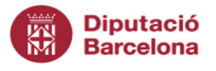

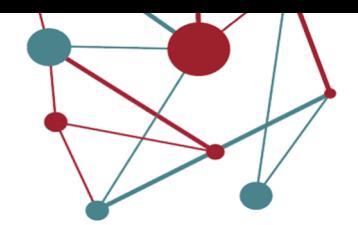

El full de ruta us mostra la valoració global del projecte, la valoració de cadascun dels àmbits o blocs de gestió i un indicador en format semàfor de cadascun dels indicadors, que va acompanyat d'unes recomanacions de treball i accions de millora, en el cas que els indicadors no s'hagin consolidat correctament.

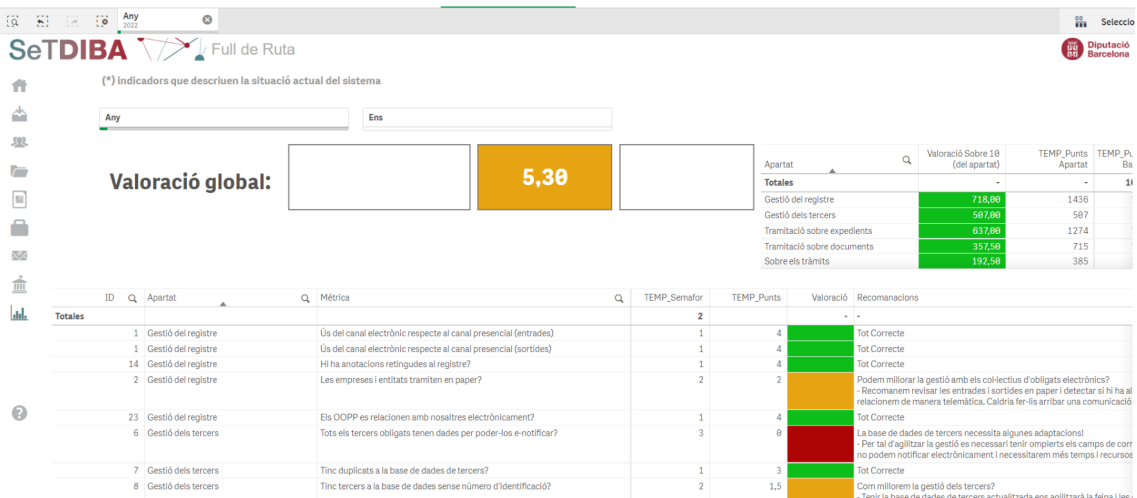

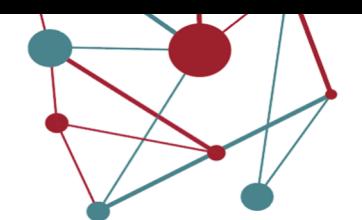

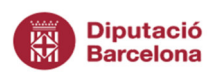

# Tancament de l'aplicació

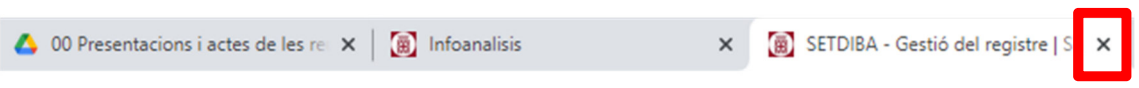

Tancarem igual que amb qualsevol altra pàgina web, clicant la "x"

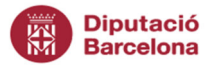

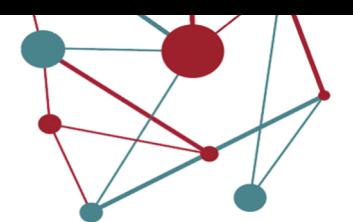

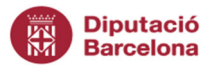

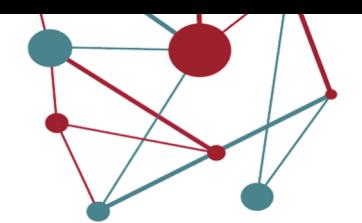

#### Millora de l'aplicació i suport

Si trobeu dades que no us quadren amb les vostres, si teniu alguna incidència d'accés o connexió, o si voleu proposar-ne nous indicadors o millores ho podeu fer mitjançant el correu del projecte SeTDIBA: setdiba@diba.cat